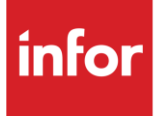

# Infor Detroit Diesel VM Motori (VL)

AutoMap

### **Copyright © 2018 Infor**

#### **Important Notices**

The material contained in this publication (including any supplementary information) constitutes and contains confidential and proprietary information of Infor.

By gaining access to the attached, you acknowledge and agree that the material (including any modification, translation or adaptation of the material) and all copyright, trade secrets and all other right, title and interest therein, are the sole property of Infor and that you shall not gain right, title or interest in the material (including any modification, translation or adaptation of the material) by virtue of your review thereof other than the non-exclusive right to use the material solely in connection with and the furtherance of your license and use of software made available to your company from Infor pursuant to a separate agreement, the terms of which separate agreement shall govern your use of this material and all supplemental related materials ("Purpose").

In addition, by accessing the enclosed material, you acknowledge and agree that you are required to maintain such material in strict confidence and that your use of such material is limited to the Purpose described above. Although Infor has taken due care to ensure that the material included in this publication is accurate and complete, Infor cannot warrant that the information contained in this publication is complete, does not contain typographical or other errors, or will meet your specific requirements. As such, Infor does not assume and hereby disclaims all liability, consequential or otherwise, for any loss or damage to any person or entity which is caused by or relates to errors or omissions in this publication (including any supplementary information), whether such errors or omissions result from negligence, accident or any other cause.

Without limitation, U.S. export control laws and other applicable export and import laws govern your use of this material and you will neither export or re-export, directly or indirectly, this material nor any related materials or supplemental information in violation of such laws, or use such materials for any purpose prohibited by such laws.

#### **Trademark Acknowledgements**

The word and design marks set forth herein are trademarks and/or registered trademarks of Infor and/or related affiliates and subsidiaries. All rights reserved. All other company, product, trade or service names referenced may be registered trademarks or trademarks of their respective owners.

#### **Publication Information**

Release: Infor Detroit Diesel VM Motori Publication date: August 2018

## <span id="page-2-0"></span>**Contents**

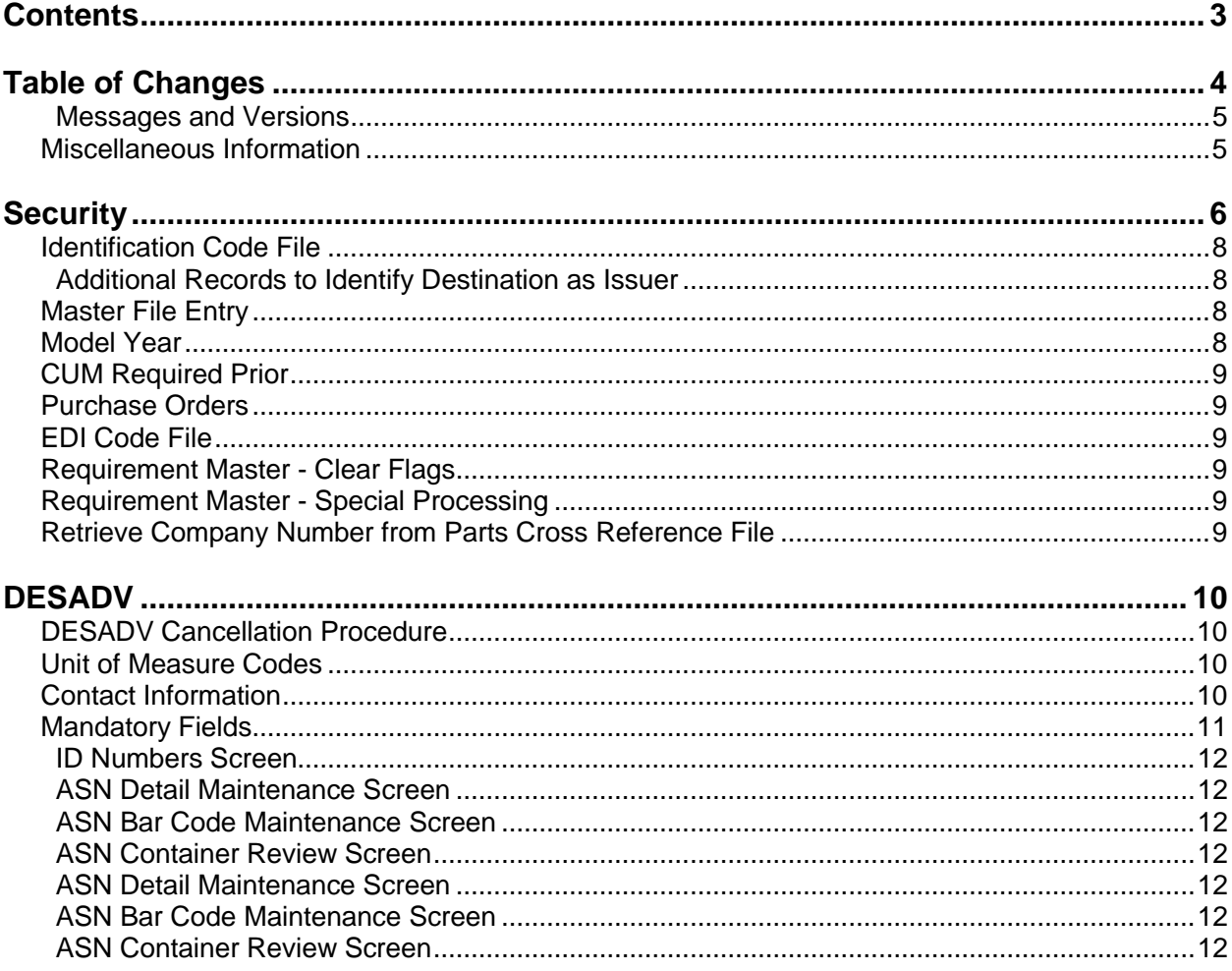

## <span id="page-3-0"></span>**Table of Changes**

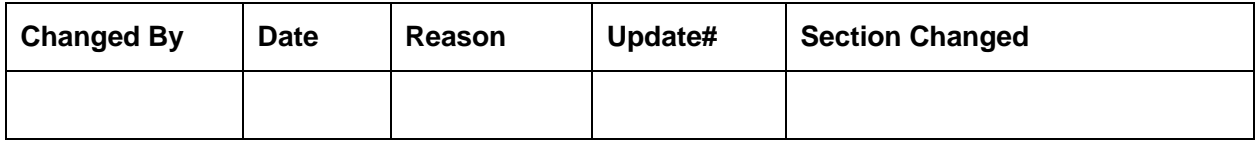

## **General Information**

### <span id="page-4-0"></span>**Messages and Versions**

The Detroit Diesel VM MOTORI module uses the EDIFACT messages listed below.

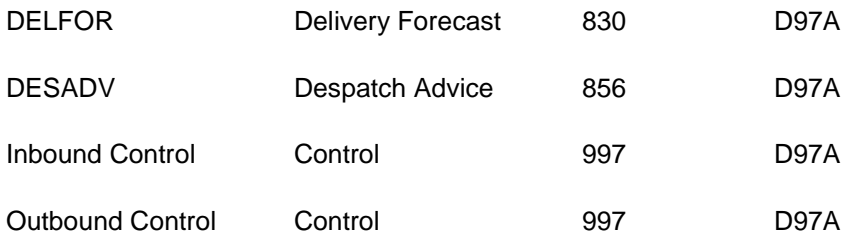

All Detroit Diesel VM MOTORI EDIFACT messages are received and sent in the EDIFACT format. However, EDIFACT messages are processed as X12 transaction sets within AutoRelease. They are identified on inquiries and reports as the equivalent transaction set number.

**Example:** A DELFOR "Schedule" may only replace another DELFOR "Schedule".

The **DELFOR Delivery Forecast message** contains planning requirements. The Delivery Forecast is processed in as an 830.

### <span id="page-4-1"></span>**Miscellaneous Information**

Emergency orders are handled via EDI. Suppliers are paid from the paper invoice. Multiple parts are printed as one line item on the shipper.

## <span id="page-5-0"></span>**Security**

## **Communication Method**

Detroit Diesel VM Motori communicates through the ACM (Advanced Communications Module) component. For more information on ACM, see Chapter 17 of the AutoRelease main manual. Enter security requirements (identification codes, passwords, etc.) before attempting to receive or transmit. Network security is entered one time, but may be accessed by multiple trading partners.

When establishing a trading partnership with a VAN or direct, the following data is required in your User Profile:

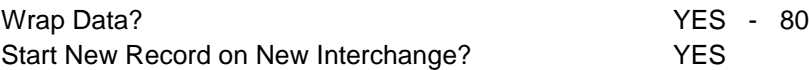

### **File Archiving / Auto Print and Process**

(Option 3 on the AZ10 Menu - ACM)

```
AZD2008 PROCESS PROFILE SETUP 
        OEM .......................
        Company ...................
        Auto Print ................
        Auto Process...............
        Auto 997....................
        Days To Archive............
F4=Prompt F12=Cancel
```
- Auto Print (Y/N) Enter "Y" if using Auto Receive and Breakdown (scheduled through ACM), to perform an automatic Print after the Breakdown. Enter "N" if not using Auto Receive, or, if using Auto Receive and Breakdown, if the Print option is not to be run automatically after the Breakdown.
- Auto Process (Y/N) Enter "Y" if using Auto Receive and Breakdown (scheduled through ACM) and if also using Auto Print, to perform an automatic Process after the Receive, Breakdown and Print. Enter "N" if not using Auto Receive, or, if using Auto Receive, Breakdown, and Auto Print, if the Process option is not to be run automatically after the Print.
- Auto 997 (Y/N) Enter "Y" and a 997 will automatically be sent back to the OEM acknowledging receipt of inbound EDI data.
- Days to Archive Enter the number of days to archive files received from the OEM. Files must be saved at least one day. Archived files are files that are stored for a given number of days, so that they can be reactivated. The number of days is not based on calendar days. Only the number of days when a communication session takes place is counted. Then the archived files are removed during the next shift.

Note: Only error-free requirements are processed. Errors must be corrected and the "Print" and "Process" options must be taken manually to process the remaining data.

## **Implementation**

### <span id="page-7-0"></span>**Identification Code File**

The identification code file is used when taking the option to "split" a file received from Detroit Diesel VM MOTORI, and also when transmitting DESADVs. The identification code file is used differently by different manufacturers.

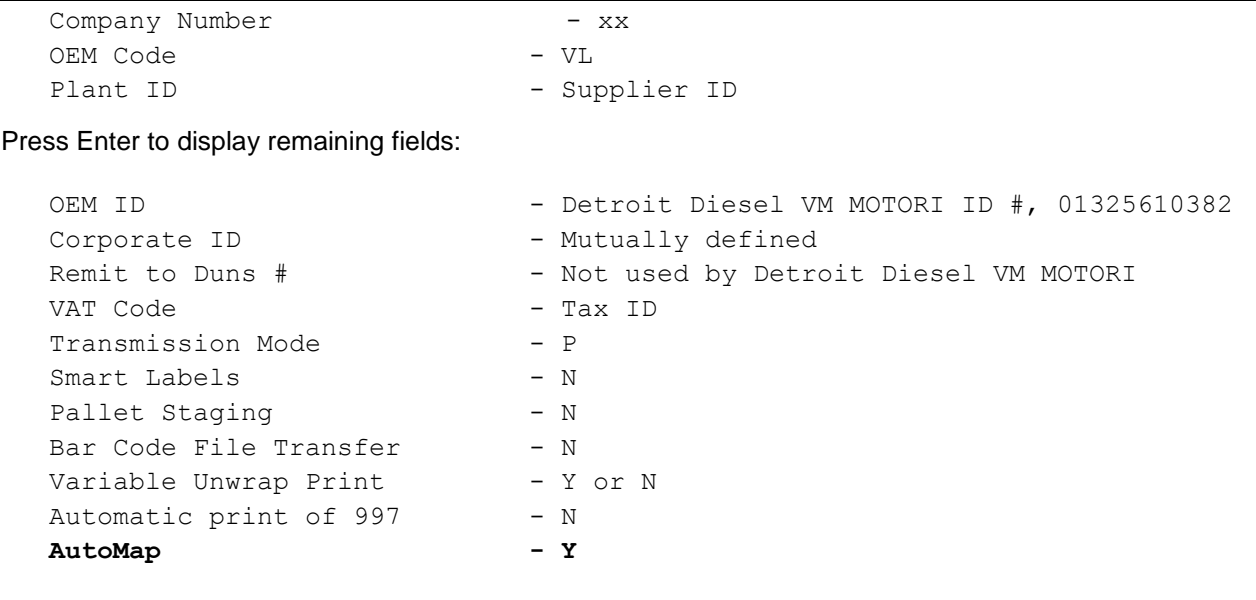

Errors that occur during the "split" that indicates a code is missing from the identification code file are referring to plant ID or OEM ID.

AutoMap - Enter "Y" to place data in the AutoMap files (during the split).

### <span id="page-7-1"></span>**Additional Records to Identify Destination as Issuer**

Enter a separate record for each Detroit Diesel VM MOTORI division that transmits requirements because the Issuer ID is different for each division. The first record contains your supplier code in the plant ID field. Each additional record contains a "dummy" ID in the plant ID field. Use any number except a real supplier identification code used by this or another trading partner.

### <span id="page-7-2"></span>**Master File Entry**

The entry of each master file is NOT explained in this document. Only the master files that require unique entry, to accommodate specific business practices for this trading partner are noted.

## <span id="page-7-3"></span>**Model Year**

Detroit Diesel VM MOTORI does not send model year. Therefore, the requirement and price files must be entered leaving the model year fields blank.

## <span id="page-8-0"></span>**CUM Required Prior**

Detroit Diesel VM MOTORI does not send CUM Required Prior. Therefore, it is necessary to enter it manually before going live. The CUM Required Prior is used to calculate ahead and behind figures and to round to package quantity. Enter the CUM Required Prior when entering a Detroit Diesel VM MOTORI manual requirement or while testing. To enter, access the Manual Requirements Entry screen and select a part or press F5.

### <span id="page-8-1"></span>**Purchase Orders**

The BO qualifier in the RFF segment, open order number, is known as the Blanket Purchase Order. The CO qualifier in the RFF segment, closed order number, is known as a Spot Buy Purchase Order Number.

### <span id="page-8-2"></span>**EDI Code File**

### **Type codes**

Detroit Diesel VM MOTORI transmits a numeric code that AutoRelease converts to an alpha type and frequency code. Use C (firm) or D (planning) when entering records in the EDI code file. Due to the manner in which the SCC segment is sent, requirement types and frequencies are processed in the following manner:

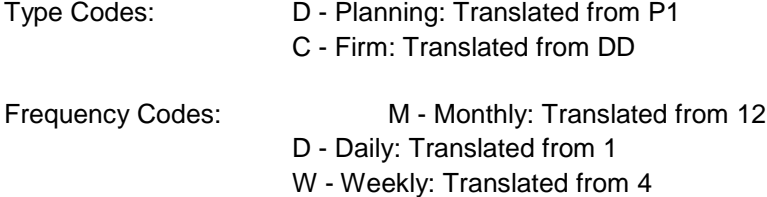

### <span id="page-8-3"></span>**Requirement Master - Clear Flags**

The requirement master clear flags should not be marked. Keywords are used to determine what to clear based on purpose codes.

Outstanding quantities sent in the QTY+83 are printed only because the quantity is also included in the CUM Required figure, preventing the doubling of requirements.

## <span id="page-8-4"></span>**Requirement Master - Special Processing**

To ensure proper CUM calculations, set the Load Past Due Reqt's from History special processing flag to "Y." To set this flag, press F20 (Special Process) from the Requirement Master Entry detail screen.

### <span id="page-8-5"></span>**Retrieve Company Number from Parts Cross Reference File**

The application control record "PXCO#xx" may be entered to retrieve the company number from the Parts Cross Reference file instead of from the Identification Code file if the following points are applicable:

 A Detroit Diesel VM MOTORI supplier has only one DUNS/Supplier ID representing multiple plants

- **•** Each plant ships unique parts
- **•** Each plant is entered as a separate company
- **•** All companies use the same customer and destination abbreviations

Add the "PXCO#xx" record as shown below, where "xx" is the OEM code. For more information on adding application control records, see Chapter 11 of the AutoRelease main manual.

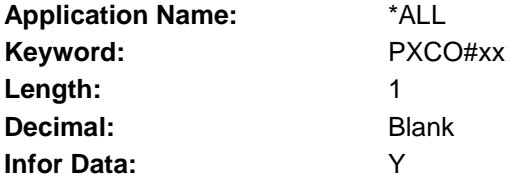

The Detroit Diesel VM MOTORI Parts Cross Reference Company Retrieval report is printed when the split option is taken. This report lists the company number and the associated customer part number that was found in the Parts Cross Reference file.

## <span id="page-9-0"></span>**DESADV**

### <span id="page-9-1"></span>**DESADV Cancellation Procedure**

Call Detroit Diesel VM MOTORI to cancel the DESADV.

### <span id="page-9-2"></span>**Unit of Measure Codes**

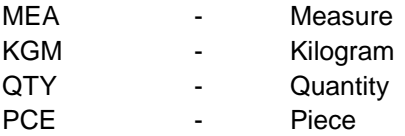

## <span id="page-9-3"></span>**Contact Information**

The CTA - Person to be contacted is retrieved from the Bill Clerk field in the Company Control File. The COM - Telephone number is retrieved from the Company Phone Number field in the Company Control File. The COM - Fax Number is retrieved from the Fax Phone # field in the Company Control File. The COM - E-mail Address is retrieved from the "Addr 2" field on the Company Control File Maintenance screen.

## <span id="page-10-0"></span>**Mandatory Fields**

### **ASN Header Maintenance Screen**

```
 ASN HEADER MAINTENANCE Record Status: O 
OEM: VL Shipper #: 112583 ASN Purpose: 0
Company: KB Equipment
Customer Abbrev: VLCUST Description: TE
Destination Abbrev: VLDEST 1nitial: CNTR
Dock Code: 
Ship Consignee 
  Date: 1/03/17 Warehouse:
  Time: 7:15:00 Location:
Arrival 
  Date: 0/00/00 SCAC
  Time: : 00:00 Pick up Carrier : CTNR
Time Zone: CD Delivery Carrier: CNTR
                                 Canadian Carrier: CTNR 
Conveyance Code: LT 
FOB Destination: NORTHVILLE 
Route: 
Shipping Location: 
F3=Exit F4=Flags/Codes F5=ID Numbers F7=Reference# F8=Keys F9=Status 
F12=Return
ASN Purpose - Transmitted in the LIN.
               C - Change 04
               R - Replace 05
Ship Date - Transmitted in the DTM.
Ship Time - Transmitted in the DTM.
Reference - Supplier VAT number. Transmitted in the NAD+SE. The NAD+SE value is not
Number sent on the inbound file. If the value is required it must be entered by
               the supplier in the CHRYSF field in the requirement master, or entered in the 
               Reference field on the Reference Number DESADV Maintenance screen.
```
### <span id="page-11-0"></span>**ID Numbers Screen**

- Ship To **-** Transmitted in the NAD.
- Supplier ID Transmitted in the NAD.

### <span id="page-11-1"></span>**ASN Detail Maintenance Screen**

Cust Part # - Transmitted in the LIN. Ship Gross - Transmitted in the MEA. Package Qty - Transmitted in the QTY. CUM Shipped - Transmitted in the QTY. PO Number - Transmitted in the RFF.

### <span id="page-11-2"></span>**ASN Bar Code Maintenance Screen**

Label Serial # - Transmitted in the GIR and RFF

### <span id="page-11-3"></span>**ASN Container Review Screen**

Container Qty - Transmitted in the PAC 01

### <span id="page-11-4"></span>**ASN Detail Maintenance Screen**

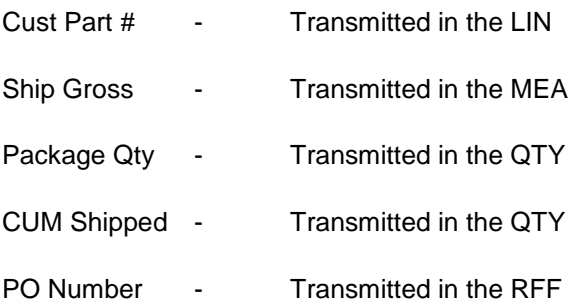

### <span id="page-11-5"></span>**ASN Bar Code Maintenance Screen**

Label Serial # - Transmitted in the GIR and RFF

#### <span id="page-11-6"></span>**ASN Container Review Screen**

Container Qty - Transmitted in the PAC 01

### **DESADV Bar Code Maintenance - Master Serial Number**

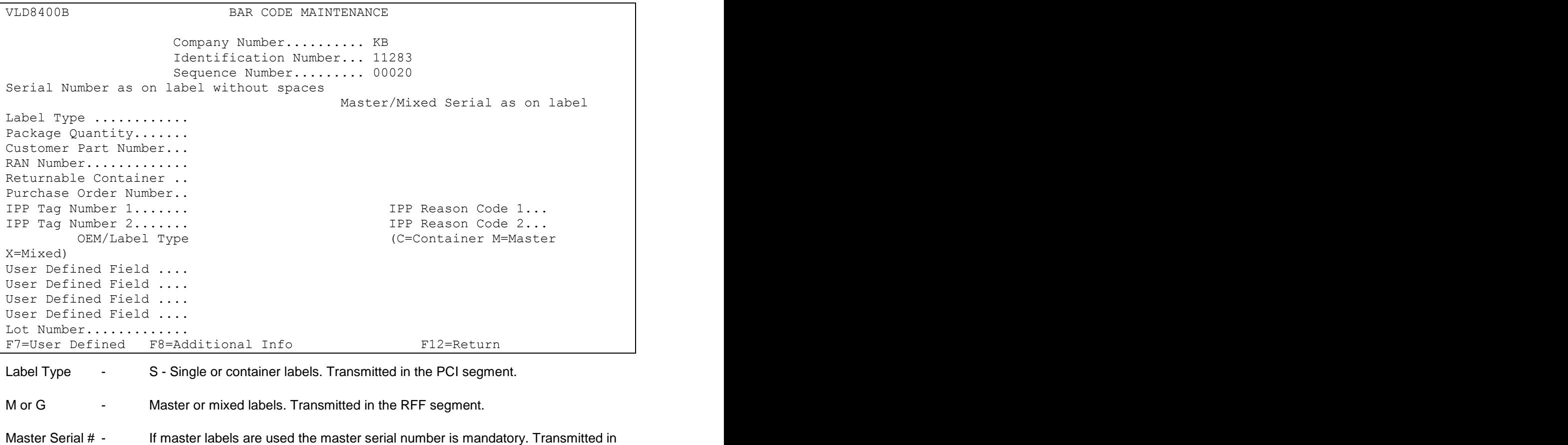

## **How to Use This Document**

This document provides information regarding unique instructions required to implement this trading partner's unique business practices. There is a separate document called "AutoMap Manual" which describes those procedures which apply to all trading partners (NOT unique for each trading partner) such as the daily procedures, job controls, etc.

## **General Information**

The general information section of this document describes transaction sets, how they apply to this trading partner and other miscellaneous information.

## **Security**

The security section of the document explains the network(s) used by this trading partner, and specific information about how to create the trading partner cross reference file.

## **Implementation**

Requirements received via AutoMap are processed into the AutoRelease master files to perform shipping, ASN and invoicing functions. Therefore, enter all master files in the same manner as required when processing data from the AutoRelease menus.

**Exception:** Special AutoMap processing needs are handled via keywords in AutoMap. Therefore, clear flags and special processing flags (F20) should not be marked.

The entry of each master file is NOT explained in this supplement. Only those that require specific fields marked to accommodate specific business practices for this trading partner are noted.

The master files required during the "process" from the AutoMap Requirement Display, are the same files that are required when processing from the VL0 menus:

- **•** Machine Readable customer and destination
- **•** Parts Cross Reference
- **•** Requirement Master

These files must be entered to successfully process data into the requirement and load files.

## **ASNs**

All AutoMap trading partners transmit ASNs to the trading partner by using option 3 (ASNs) from the AutoMap menu. The ASN section of each trading partner document describes the ASN cancellation procedure and mandatory ASN fields for a specific trading partner.

A complete description of the common options can be found in the ASN section of the AutoMap manual.

### **AutoMap Features and Preferences**

In AutoMap, keywords are unique for the business practices of the trading partner. This section describes how to access keywords, whether there are optional or conditional keywords for this trading partner, and how to activate and deactivate keywords.

### **Activate or Deactivate Keywords - Change Error Types (Warning - Terminal)**

Keywords activate special processing to accommodate Autoliv EDIFACT practices. To view keywords used by Autoliv EDIFACT:

- 1. Access the AutoMap Menu.
- 2. Take the Process Keywords options.
- 3. Select the trading partner with 7 (keyword options).
- 4. Keywords are displayed for the selected trading partner.
- 5. Select the keyword to be changed with 1 (select).

The error maintenance screen displays. The fields that can be changed include:

Error Type - The error type may be W (warning) or T (terminal).

**T (terminal)** - When the create and transmit ASNs option is taken the ASN records are checked for missing fields that may cause the ASNs to be rejected. If terminal errors are found, (errors that will cause the ASN to be rejected according to OEM specifications) the program ends, the ASN Verification Report prints and a break message is displayed. Terminal errors must be corrected before taking the create and transmit option again.

**W (warning)** - When the create and transmit ASNs option is taken the ASN data is verified. If only warning errors are found, the ASN Verification Report prints and a break message is displayed that gives the user the option to continue with errors or to cancel. Error Message - The message that is displayed when this error is encountered may be changed.

Active **-** The keyword may be active (Y) or inactive (N).